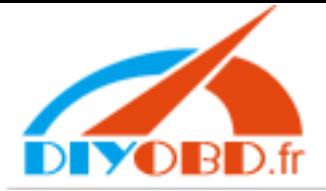

### **www.diyobd.fr**

# **Digimaster-II upgrade instruction 1**, Connect your computer with Internet

- 
- 
- <sup>3</sup>、link Digimaster-II with your computer by USB cable
- <sup>4</sup>、 Run the software program of Digimaster-II located in the desktop of your computer

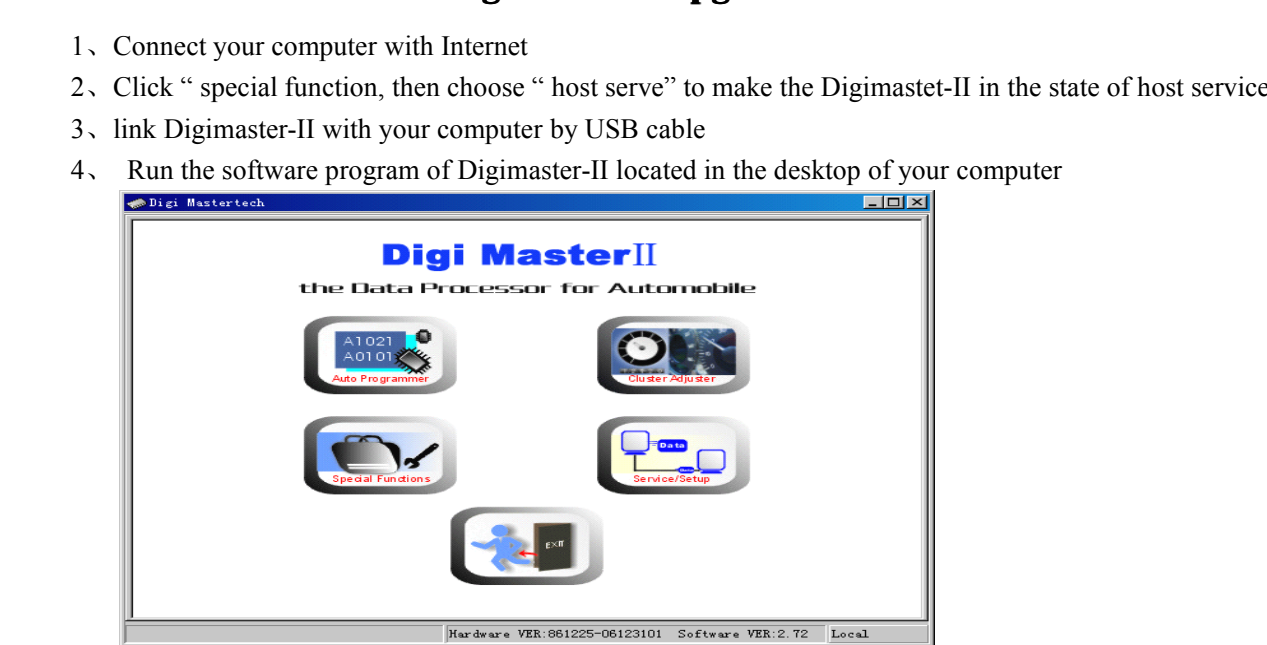

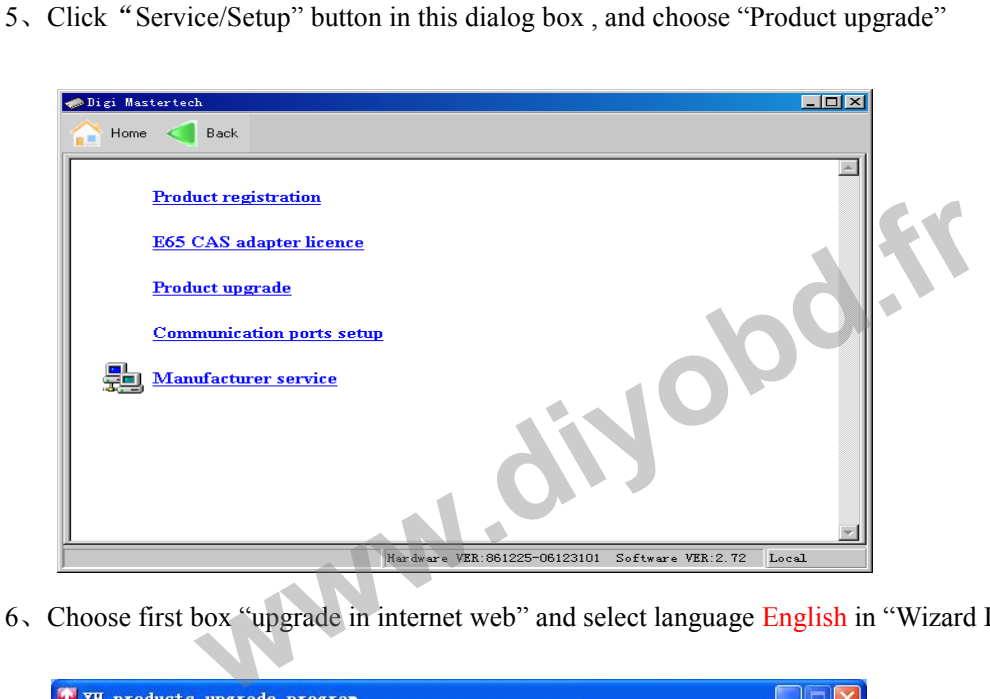

<sup>6</sup>、Choose first box "upgrade in internet web" and select language English in "Wizard Language".

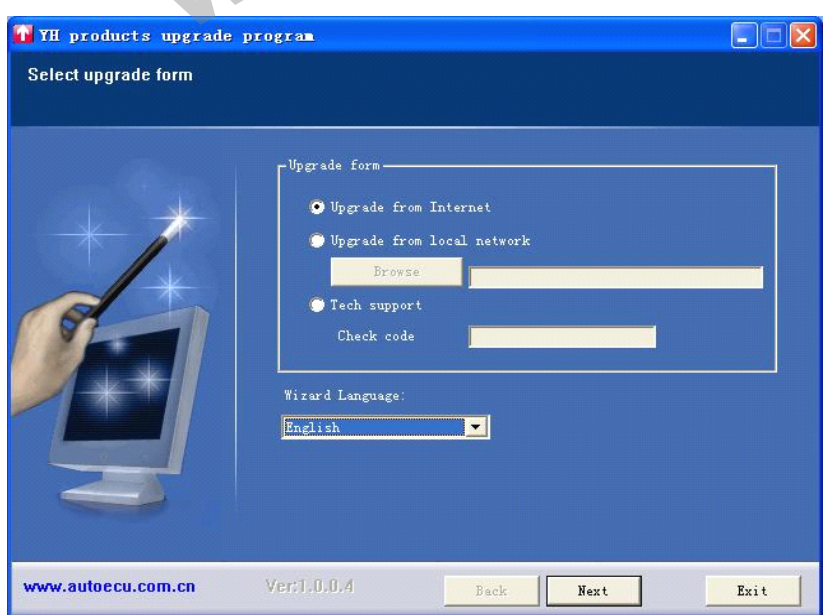

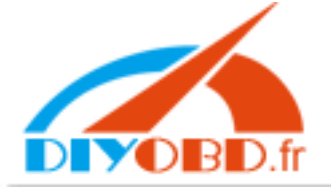

### **www.diyobd.fr**

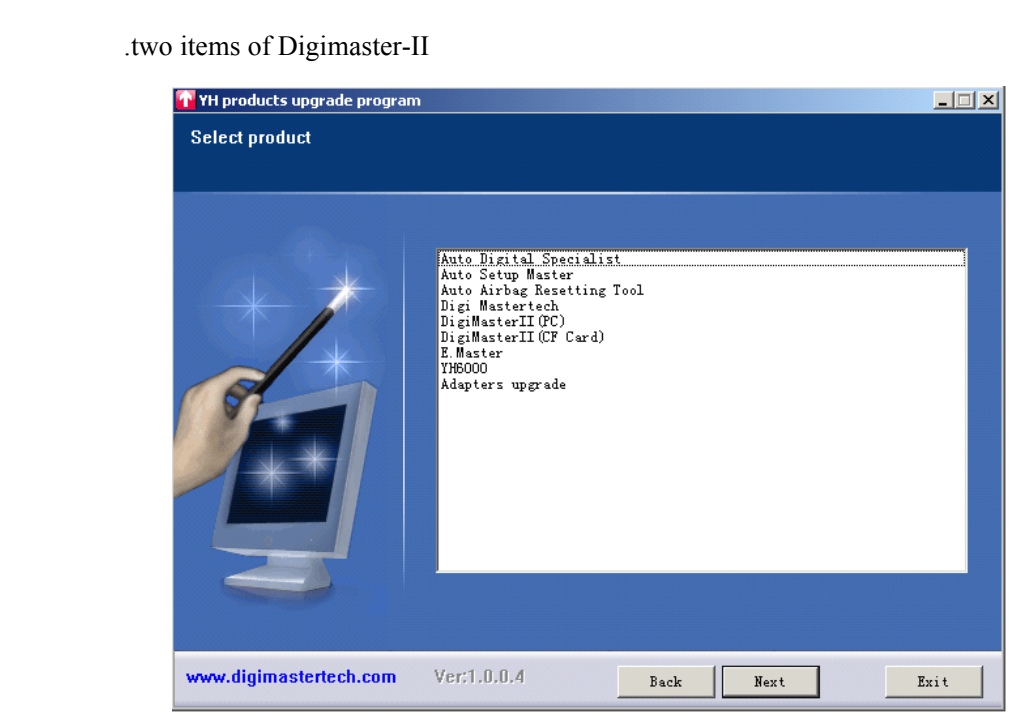

- 
- 

(1) DigiMasterII (CF Card)<br>
(2) DigiMasterII(PC)<br>
Firstly we need upgrade Digimaster<br>
7., Power off Digimaster II, and re

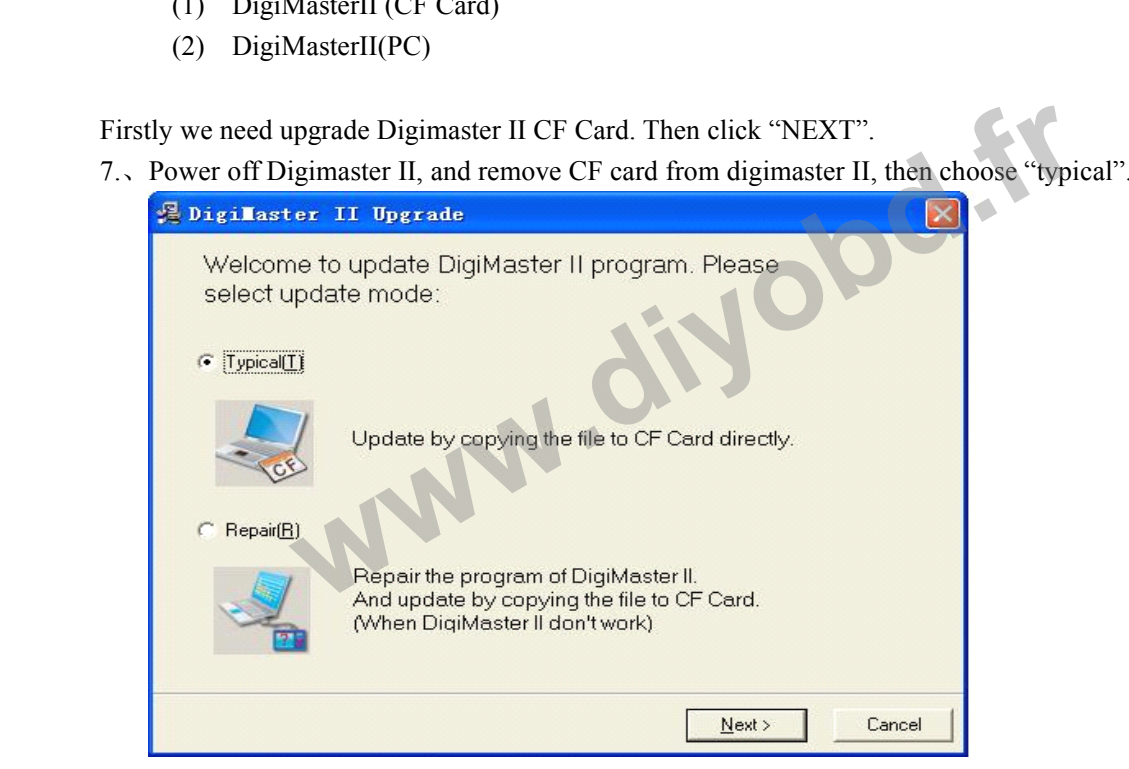

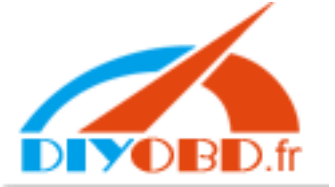

## **www.diyobd.fr**

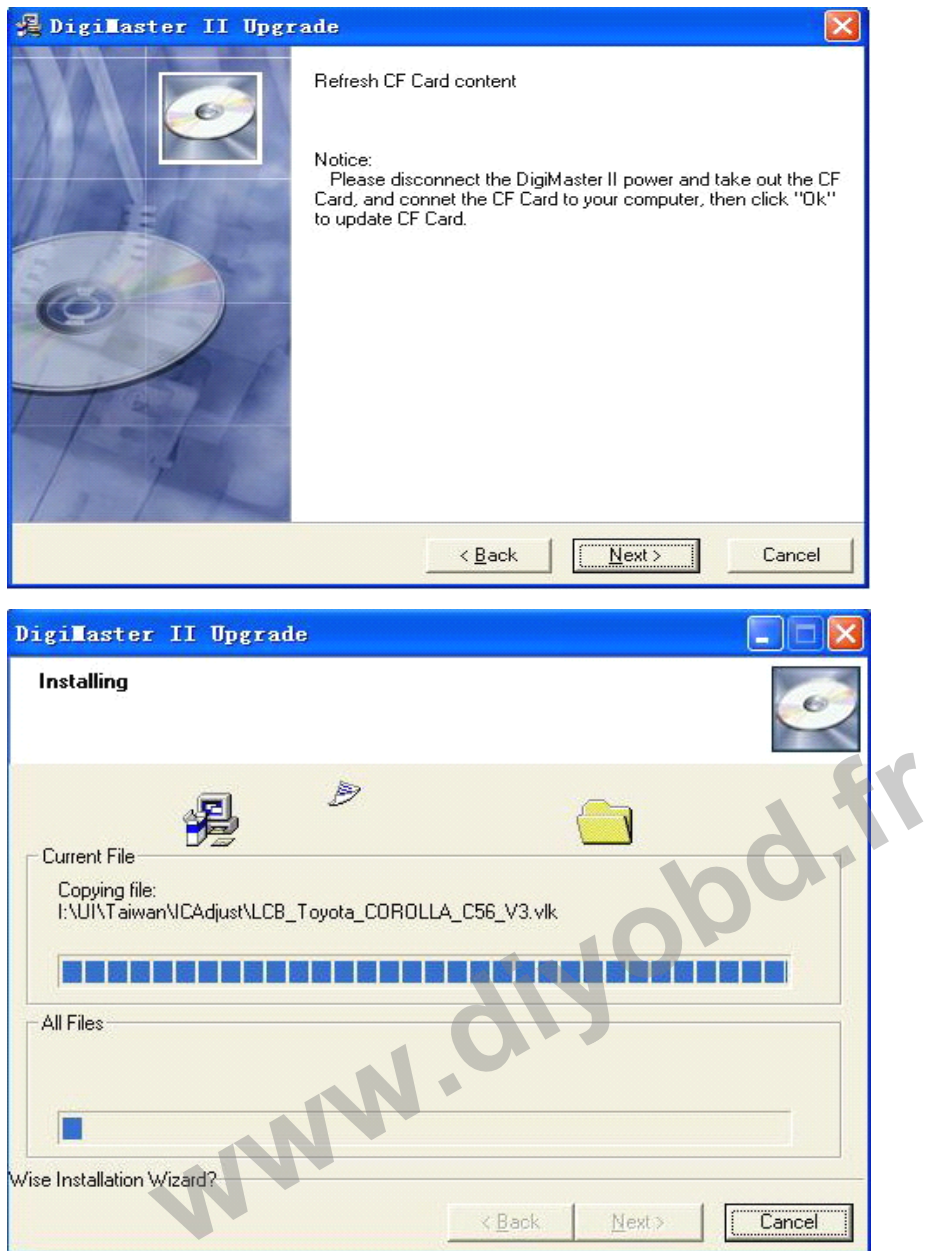

automatically.

8、Re-plug CFcard in Digimaster II ,and power on digimaster II,then digimaseter II will upgrade itself<br>automatically.<br>9、Repeat the above steps from 4 to 7<br>10、After CF card is done, we next upgrade Digimaster II PC software. automatically.<br>9, Repeat the above steps from 4 to 7<br>10, After CF card is done, we next up<br>"next" until complete it.(Att: this step<br>service). 9. Kepeat the above steps from 4 to /<br>10. After CF card is done, we next upgrade Digimaster II PC software. Choose "Digimaster II (PC)" and click<br>"next" until complete it.(Att: this step we need keep DIGI2 linking with you "next" until complete it.(Att: this step we need keep DIGI2 linking with your computer which is in state of host service). mext uservice in the service is